# **Survive Together – 19**

**โปรแกรมช่วยเหลือผ้ปู่วยโควิด**

**รายงานฉบับสมบูรณ์**

**เสนอต่อ**

**สา นักงานพฒั นาวิทยาศาสตรแ์ ละเทคโนโลยีแห่งชาติ**

**กระทรวงการอุดมศึกษาวิทยาศาสตร์วิจยัและนวตั กรรม**

**ได้รบัทุนอุดหนุนโครงการวิจยั พฒั นาและวิศวกรรม โครงการแข่งขนั พฒั นาโปรแกรมคอมพิวเตอรแ์ ห่งประเทศไทย ครงั้ที่24 ประจ าปี งบประมาณ 2565**

**โดย**

**ผู้พัฒนา นายเขตโสภณ พุทธเดช นางสาวชาลิสา ฉิมพาลี นางสาวอิสมยั ผ่องอรุณ ครูที่ปรึกษา นางสาวนุกูล สถาพร โรงเรียนสตรีอ่างทอง**

#### **กิตติกรรมประกาศ**

้ขอขอบคุณสำนักงานพัฒนาวิทยาศาสตร์และเทคโนโลยีแห่งชาติ ที่ได้มอบทุนอุดหนุนการพัฒนาโครงการ Survive Together – 19 ในโครงกำรแข่งขันพัฒนำโปรมแกรมคอมพิวเตอร์แห่งประเทศไทย ครั้งที่ 24

ขอขอบคุณคุณครูนุกูล สถาพร ครูที่ปรึกษาโครงการ ที่ให้แนวทางในการทำโครงงาน พร้อมทั้งให้ ้ คำแนะนำ เกี่ยวกับข้อมูลโครงการ การวิเคราะห์และออกแบบระบบ การเขียนโปรแกรมคอมพิวเตอร์

ขอขอบคุณผู้อำนวยการมงคล บกสกุล ผู้อำนวยการโรงเรียนสตรีอ่างทอง ที่ให้ความสนับสนุนใน กำรเข้ำร่วมกำรแข่งขันครั้งนี้

ผู้พัฒนำ

#### **บทคัดย่อ**

" Survive Together – 19 " เป็นโปรแกรมที่ช่วยเหลือผู้ป่วยโควิด-19 และอำนวยความสะดวกให้กับ หน่วยงานที่เกี่ยวข้อง โดยในโปรแกรมจะทำเป็นรูปแบบแชทไลน์บอท สอบถามอาการ และบอกพื้นที่เสี่ยง ที่จะ ช่วยให้ผู้ใช้งำนมีควำมสะดวกในกำรตรวจสอบดูพื้นที่ที่มีผู้ป่วย อีกทั้งยังสำมำรถโทรฉุกเฉินไปยังเจ้ำหน้ำที่ได้ โดยตรงทำให้ผู้ป่วยมีความสะดวกสะสบาย มีส่วนของเจ้าหน้าที่ ช่วยในการอำนวยความสะดวก คอยดูแลหาก ผู้ป่วยมีอาการที่ผิดปกติจะทำให้หน่วยงานของเราทราบจากการดูรางานอาการของผู้ป่วย เพื่อให้ช่วยเหลือได้ อย่ำงทันท่วงทีและมีควำมปลอดภัยจำกโรคอุบัติใหม่

**Keyword โปรแกรมช่วยเหลือผ้ปู่วยโควิด-19**

#### **Abstract**

"Survive Together – 19" is a program that helps patients with COVID-19. and

facilitate the relevant agencies In the program, it will be a form of chat line bot, asking for symptoms and telling the risk area. That will allow users to have the convenience of checking the patient area. They can also make emergency calls directly to the staff, making the patient more comfortable. Part of the staff help to facilitate to provide timely assistance for safety from emerging diseases.

**Keyword**  $\Rightarrow$  **Program to help patients with COVID-19** 

#### **บทน า**

โปรแกรมช่วยเหลือผู้ป่วยโควิด-19 หมายถึง โปรมแกรมที่ช่วยอำนวยความสะดวกให้กับผู้ป่วยโควิด ้ และบอกพื้นที่เสี่ยง ณ ขณะนี้ ว่าสถานการณ์ตอนนี้เป็นอย่างไร ผ่านทางไลน์บอท มีในแถบของเมนูที่ช่วยอำนวย ควำมสะดวกสำมำรถอัพเดตและดูสถำนกำรณ์ของยอดผู้ติดเชื้อรำยวันของจังหวัดอ่ำงทองได้เลย และมีส่วนของ ี เจ้าหน้าที่ ที่จะช่วยอำนวยความสะดวก ปฏิบัติงานได้สะดวก และทันท่วงที

 ผู้พัฒนำจึงมีแนวคิดที่สร้ำงโปรแกรม " Survive Together – 19 " ขึ้นมำ ซึ่งผู้ใช้จะได้รับควำม ช่วยเหลืออีกทำงหนึ่ง และยังรู้ภำพรวมสถำนกำรณ์ในปัจจุบัน เพื่อที่จะสำมำรถเตรียมควำมพร้อมในกำรป้องกัน โรคโควิด-19 ต่อไปได้

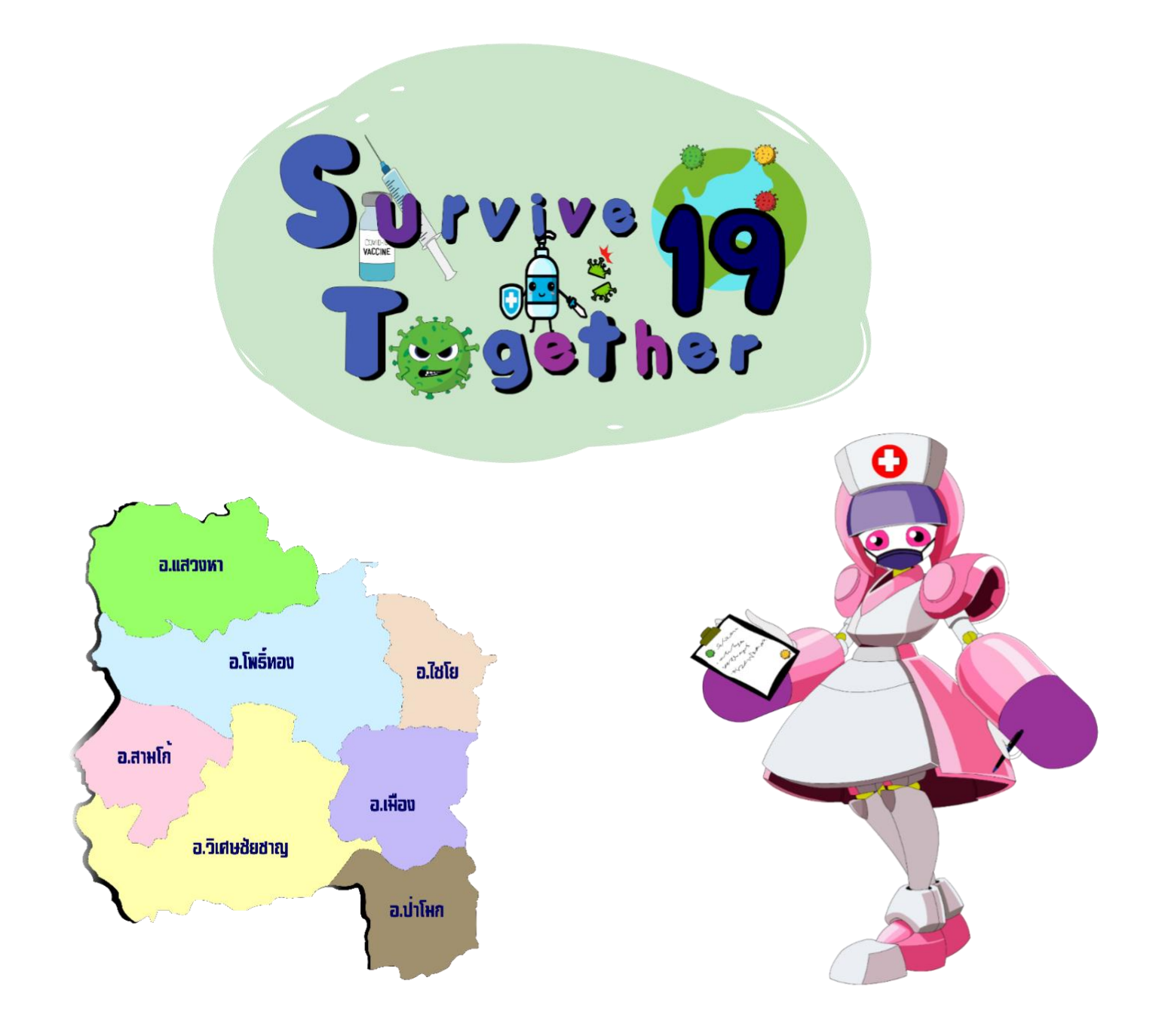

# **สารบัญ**

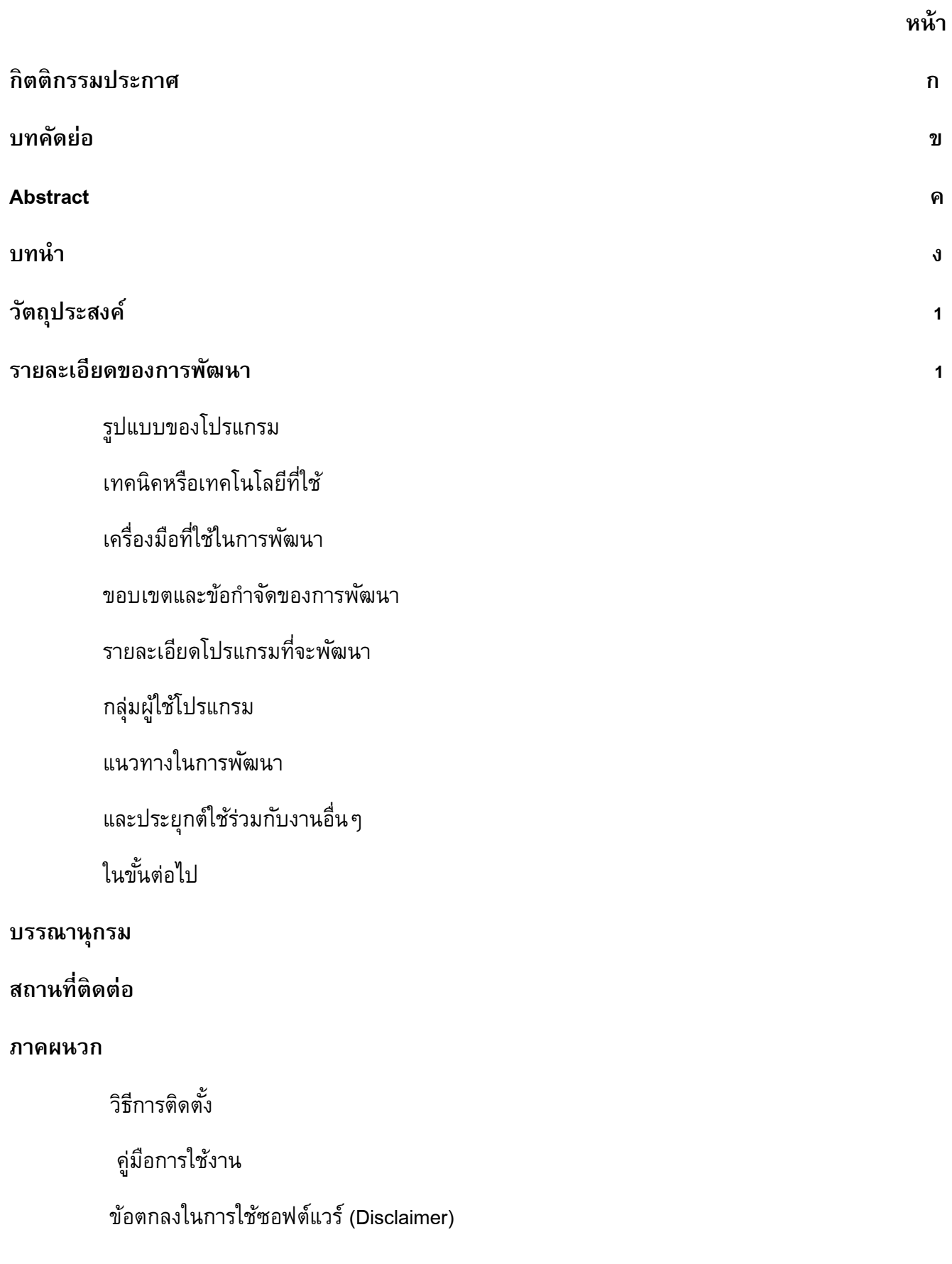

### **วัตถุประสงค์**

- 1. เพื่อใช้เป็นโปรแกรมอำนวยความสะดวกภายใต้สถานการณ์โควิด-19
- 2. เพื่อพัฒนำโปรแกรมที่ใช้ช่วยเหลือผู้ติดเชื้อโควิด-19

#### **รายละเอียดของการพัฒนา**

### **รูปแบบโปรแกรม**

" Survive Together –19 รอดไปด้วยกัน " เป็นโปรแกรมช่วยเหลือผู้ติดเชื้อโควิด-19 หรือผู้เสี่ยงเพื่อ ิ ความสะดวกในการประสานงานกับหน่วยงาน เราจัดทำโปรแกรมขึ้นมาในรูปแบบของ Line Bot ที่จะอำนายความ สะดวกให้ผู้ใช้งำนนั้นอัพเดตอำกำร และบอกภำพรวมผู้ติดเชื้อในจังหวัดอ่ำงทองในรูปแบบแผนที่จังหวัด มีกำร เก็บข้อมมูลจำกรำยงำนอำกำรของผู้ใช้เมื่อเจ้ำหน้ำที่พบสิ่งผิดปกติท ำให้เจ้ำหน้ำที่ได้เข้ำไปช่วยเหลือได้อย่ำง ทันท่วงทีและสำมำรถโทรติดต่อกับเจ้ำหน้ำที่ได้เพื่อสอบถำมหรือเสนอควำมต้องกำร อย่ำงเช่น ต้องกำรยำรักษำ ต้องกำรตรวจCovid-19 เป็นต้น

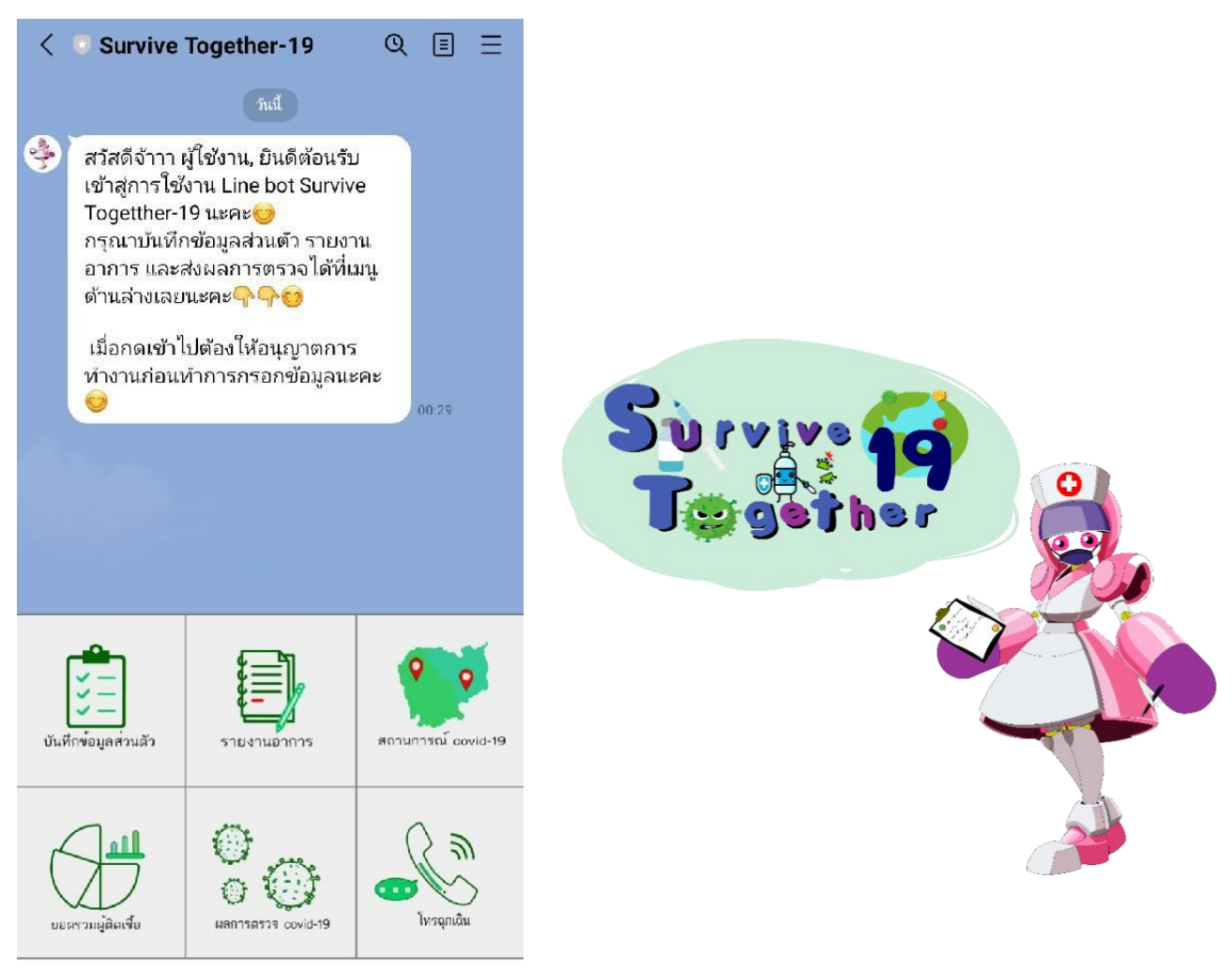

เมนู •

### **เทคนิคหรือเทคโนโลยีที่ใช้**

1. ใช้ Google app script. ในการเขียน code ทำ Line bot เพื่อการติดต่อสื่อสาร

2. ใช้ Line api. ในการสร้าง Line bot เพื่อทำงานสอบถามข้อมูลและแจ้งข้อมูลต่างๆกับผู้ป่วย

3. ใช้ Google sheet. ในกำรจัดเกบข้อมูลต่ำงๆของผู้ป่วยแต่ละคน

4. ใช้ Google map api. ในการแสดงตำแหน่งของผู้ป่วยแต่ละคนในพื้นที่นั้นๆ แก่หน่วยงานที่ให้ความ ช่วยเหลือ โดยแสดงผลออกมำเป็นแผนที่

5. ใช้ Dreamweaver, google app script. สร้ำงแอปพลิเคชันในส่วนของเจ้ำหน้ำที่

6. ใช้ HTML สร้างหน้าเว็บสำหรับแสดงผลข้อมูลต่าง ๆ

7. ใช้ Adobe Animate ในกำรสร้ำงภำพประกอบหรือองค์ประกอบต่ำงๆของแอปพลิเคชัน

# **เครื่องมือที่ใช้ในการพัฒนา**

- 1. Google app script.
- 2. Line api.
- 3. Google sheet.
- 4. Google map api.
- 5. Dreamweaver, google app script.
- 6. Adobe Animate

#### **ขอบเขตและข้อจ ากัดของการพัฒนา**

เหมาะสำหรับผู้ที่ได้รับเชื้อโควิด-19 หรือผู้ที่กักตัวอยู่ ที่บ้าน เพื่อความสะดวกในการประสานงานกับ หน่วยงำนผ่ำนทำงโปรแกรมที่เรำสร้ำงไว้

## **รายละเอียดโปรแกรมที่จะพัฒนา**

ี เราจะแบ่งการทำงานของโปรแกรมออกเป็น 2 ส่วน โดยจะแบ่งเป็นส่วนของผู้ใช้และส่วนของเจ้าหน้าที่ ดังนี้

## **1.ส่วนของผู้ใช้**

# **การเพิ่มตวั Line-Bot เป็นเพื่อนทางไลน์**

ในขั้นแรกเราจะมีในส่วนของ QR-Code เพื่อที่จะให้ผู้ใช้งานนั้นได้ทำการเพิ่ม Bot ของเราเป็นเพื่อนที่ จะช่วยในการอำนวยความสะดวกและช่วยเหลือผู้ป่วย เมื่อเราเพิ่ม Bot เป็นเพื่อนแล้ว ตัวของ Bot จะทำการ ทักมาหาผู้ใช้งาน ให้ผู้ใช้งานทำตามระบบของ Bot ตามข้อมูลที่ Bot บอกแก่ผู้ใช้งาน

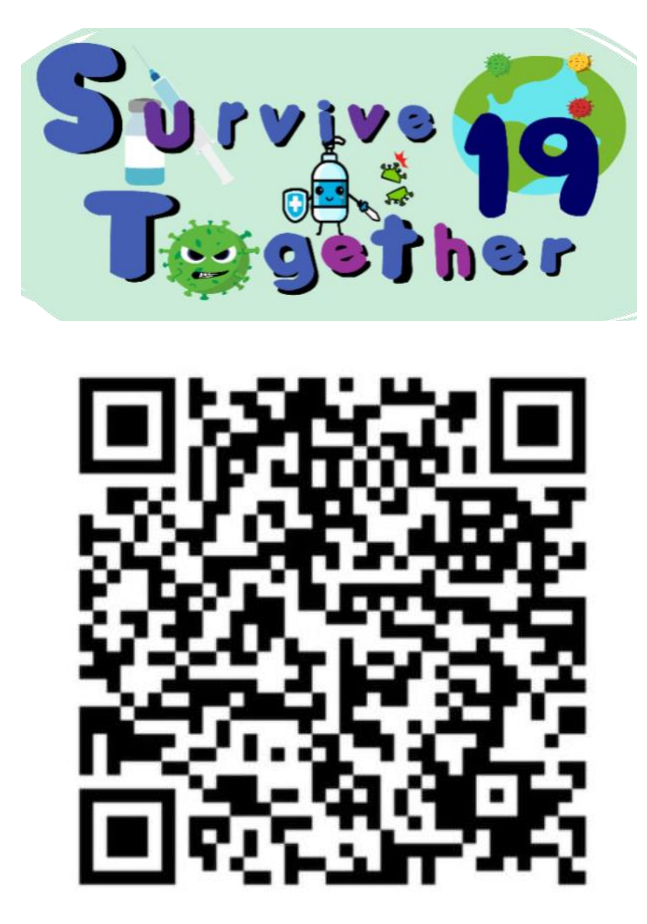

 **QR-Code ในการเพิ่มตวั Line-Bot ของเรา**

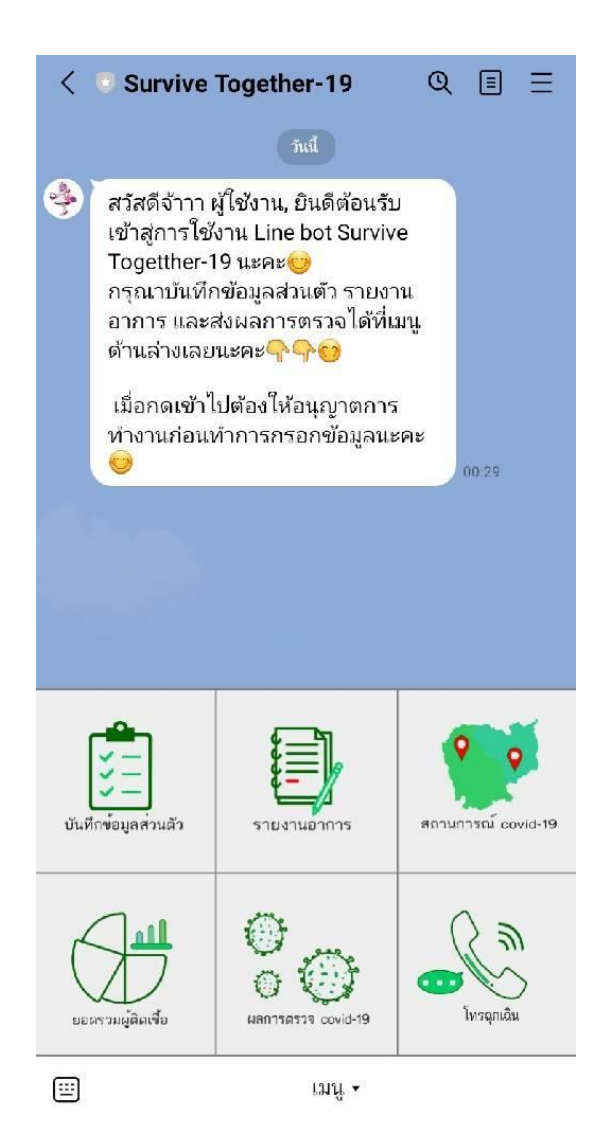

### **การบันทึกข้อมูลส่วนตัว**

ให้ผู้ใช้ทำการClickไปที่ "บันทึกข้อมูลส่วนตัว" ในแถบด้านล่างของเมนู เพื่อให้ผู้ใช้ได้ทำการกรอกข้อมูลส่วนตัว ทางเราจะได้ทำการบันทึกข้อมูลของผู้ใช้

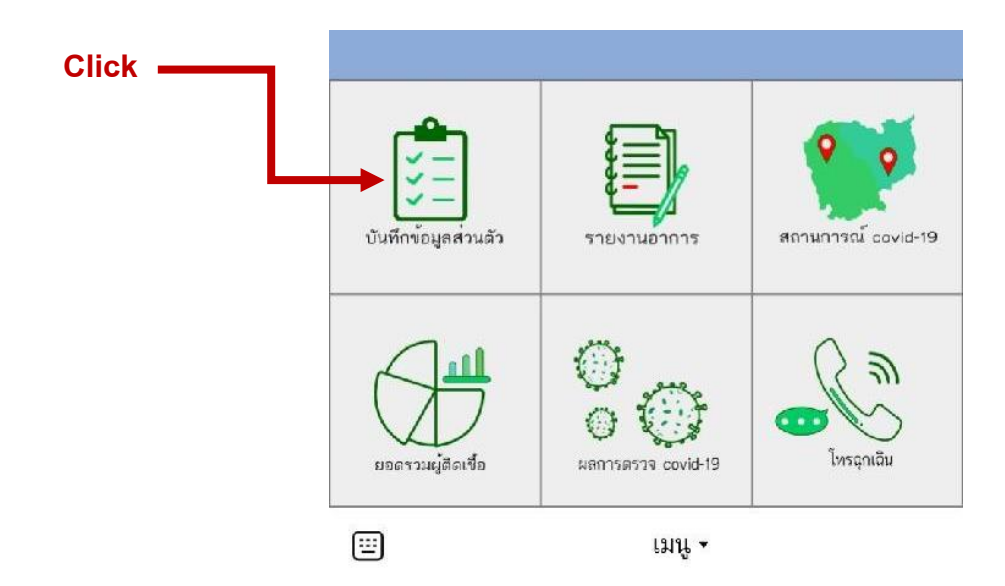

เมื่อผู้ใช้Clickไปที่แถบเมนูแล้ว จะนำพาผู้ใช้เข้าสู่หน้าของการกรอกข้อมูลส่วนตัว ให้ผู้ใช้ทำการอนุญาตการ ทำงานของระบบ และเปิดในส่วนของ "ตำแหน่ง" ก่อนทำการกรอกข้อมูล

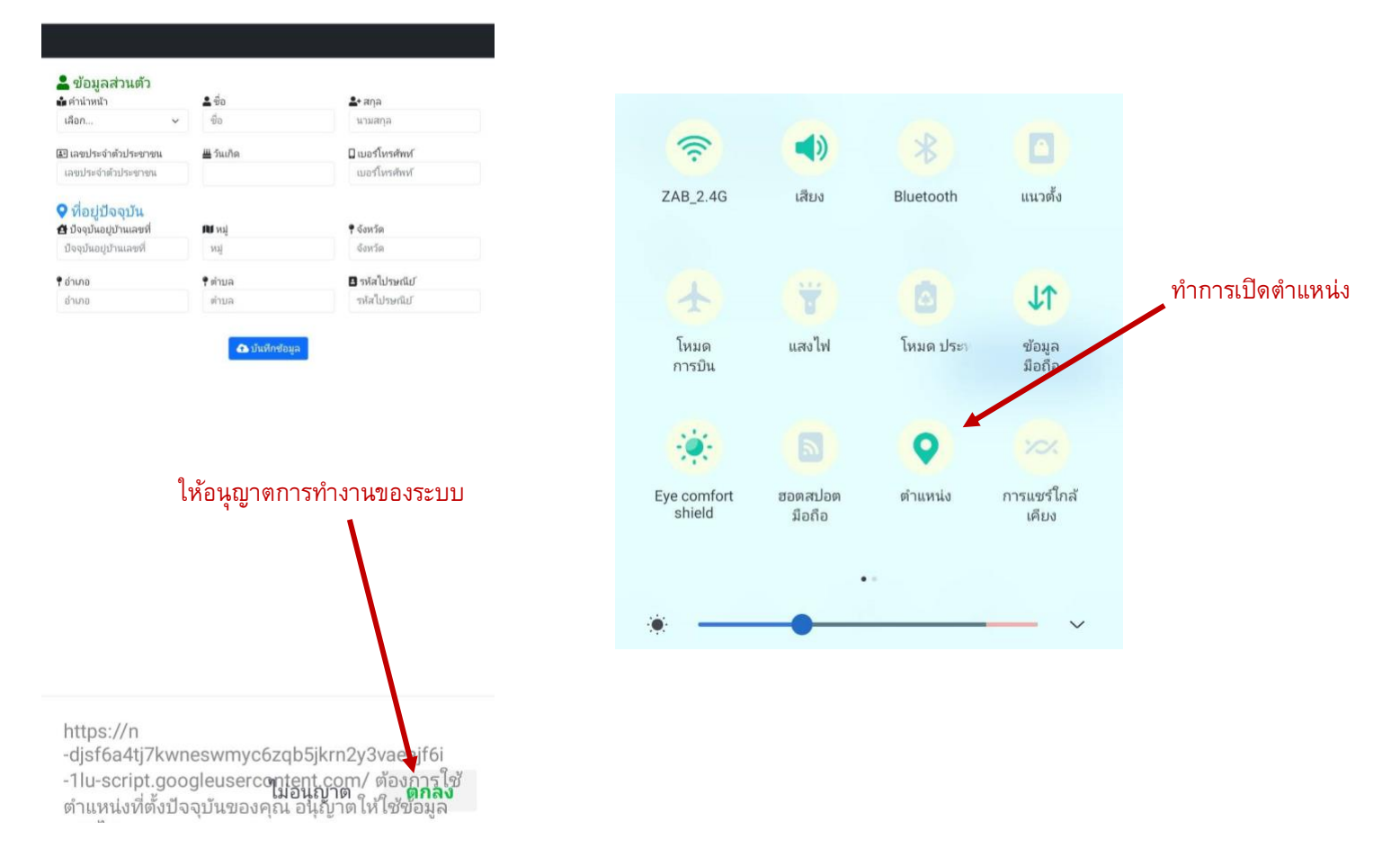

้จากนั้นให้ผู้ใช้งานทำการกรอกข้อมูลให้ครบถ้วน ถูกต้อง และสมบูรณ์ และบันทึกข้อมูล หากผู้ใช้ไม่ได้ทำการ เปิดตำแหน่งและให้อนุญาตการทำงานก่อน ระบบจะไม่บันทึกข้อมูล

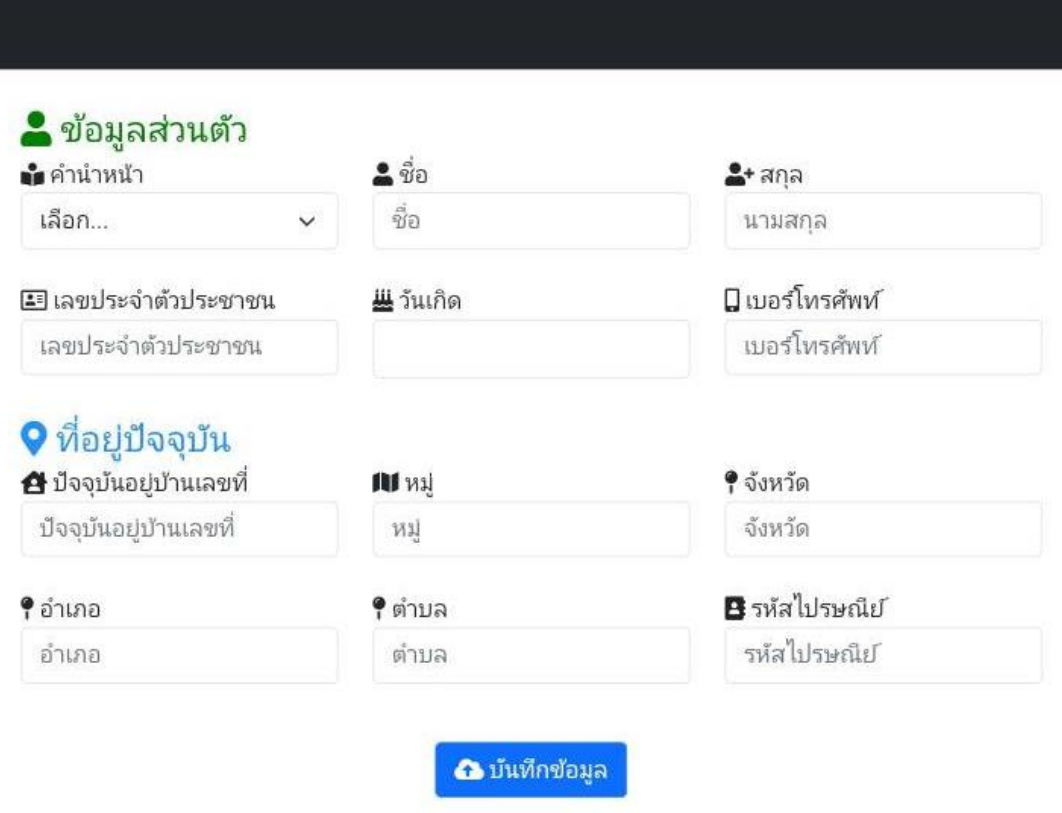

#### **การรายงานอาการ**

่ ให้ผู้ใช้ทำการClickไปที่ "รายงานอาการ" ในแถบด้านล่างของเมนู เพื่อให้ผู้ใช้ได้ทำการกรอกข้อมูลอาการของ ผู้ใช้ว่าเป็นอย่างไร ทางเราจะได้ทำการบันทึกข้อมูลของผู้ใช้ เพื่อการวิเคราะห์ ช่วยเหลือต่อไป

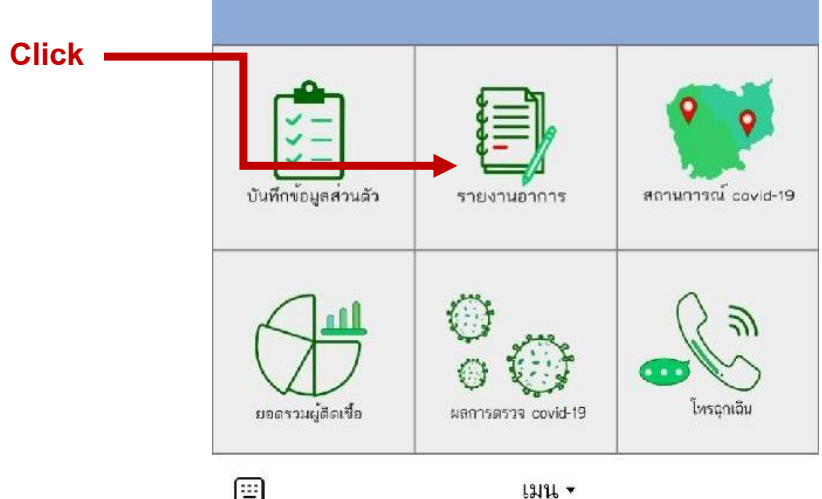

เมื่อผู้ใช้Clickไปที่แถบเมนูแล้ว จะนำพาผู้ใช้เข้าสู่หน้าของการรายงานอาการของผู้ใช้ ให้ผู้ใช้ทำการอนุญาต การทำงานของระบบ ก่อนทำการกรอกข้อมูล

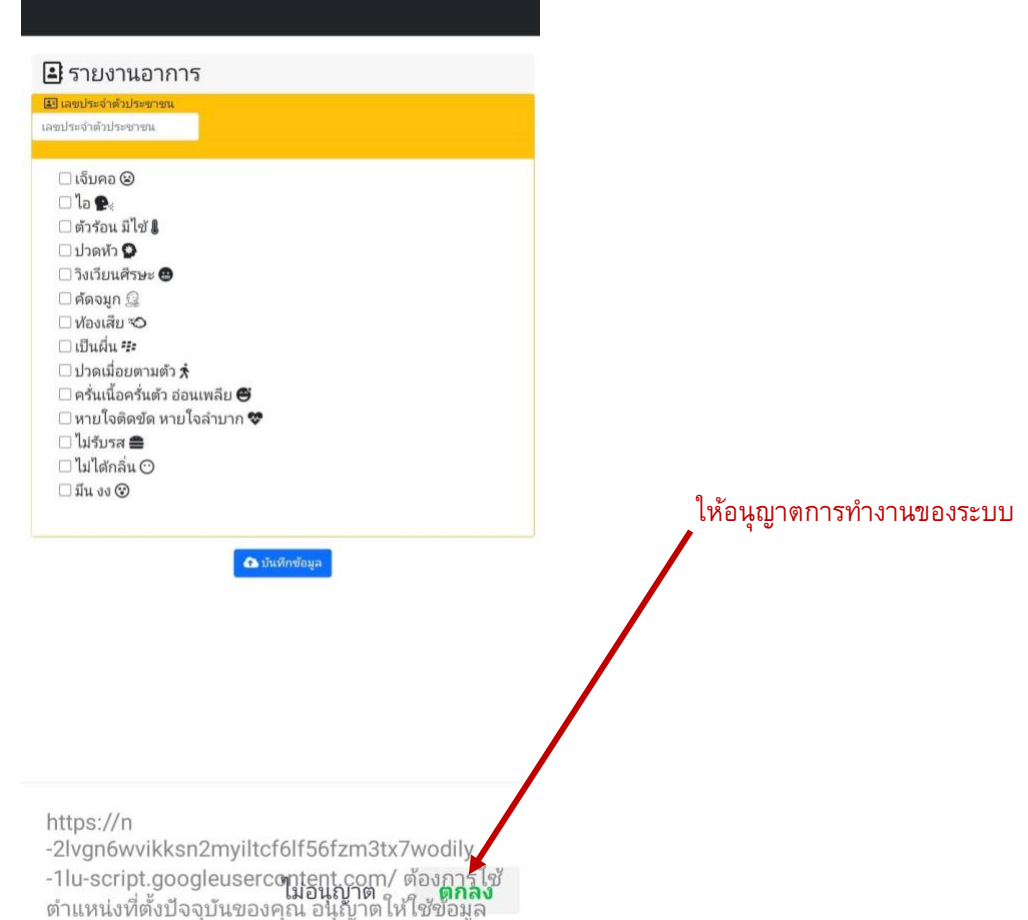

้จากนั้นให้ผู้ใช้งานทำการกรอกข้อมูลอาการให้ครบถ้วน ถูกต้อง สมบูรณ์และอาการตามความเป็นจริง และทำการบันทึกข้อมูล หากผู้ใช้ไม่ได้ทำการให้อนุญาตการทำงานก่อน ระบบจะไม่บันทึกข้อมูล

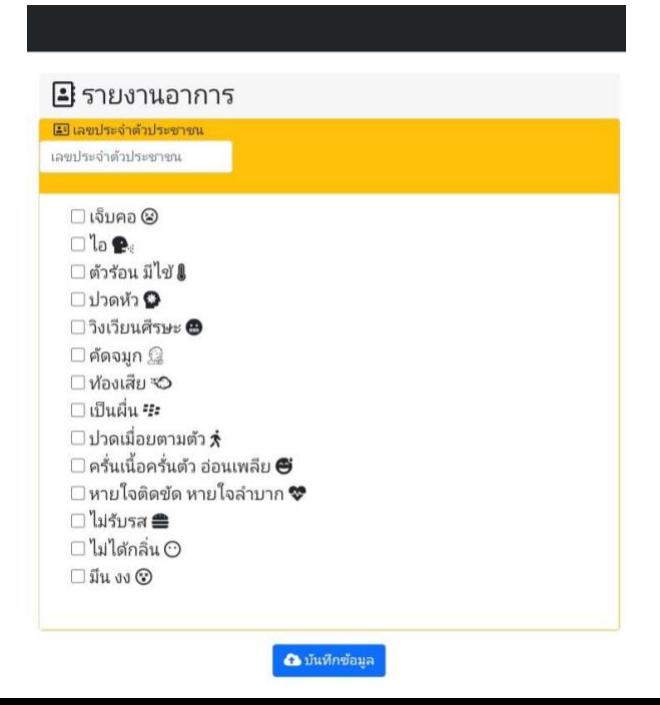

#### **ผลการตรวจ Covid-19**

่ ให้ผู้ใช้ทำการClickไปที่ "ผลการตรวจ Covid-19" ในแถบด้านล่างของเมนู เพื่อให้ผู้ใช้ได้ทำการกรอกข้อมูล การตรวจ Covid-19 ของผู้ใช้ว่าเป็นอย่างไร ทางเราจะได้ทำการบันทึกข้อมูลของผู้ใช้ เพื่อการวิเคราะห์ในแต่ละวัน และช่วยเหลือต่อไป

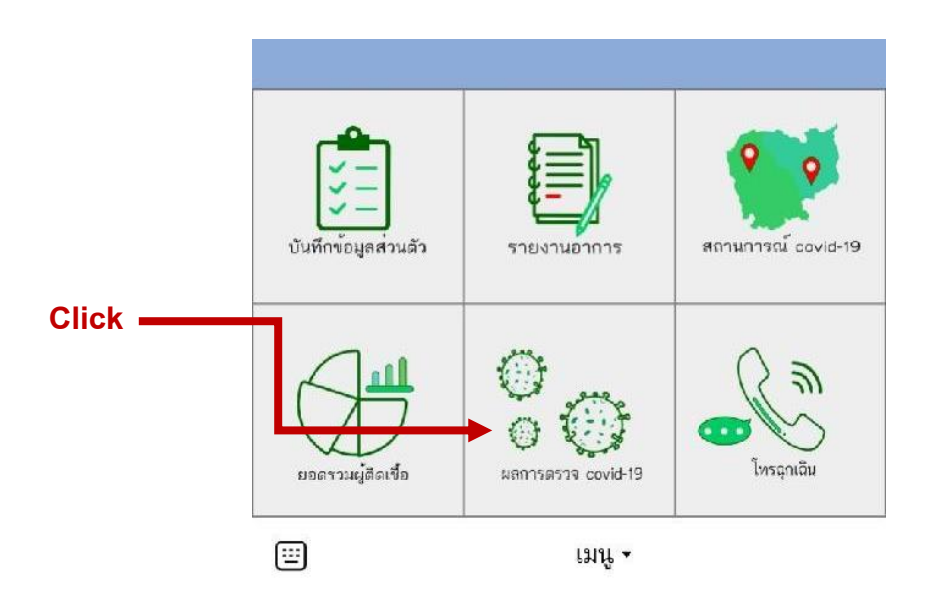

เมื่อผู้ใช้Clickไปที่แถบเมนูแล้ว จะนำพาผู้ใช้เข้าสู่หน้าของการรายงานผลการตรวจโควิดของผู้ใช้ ให้ผู้ใช้ทำการอนุญาตการทำงานของระบบ ก่อนทำการกรอกข้อมูล

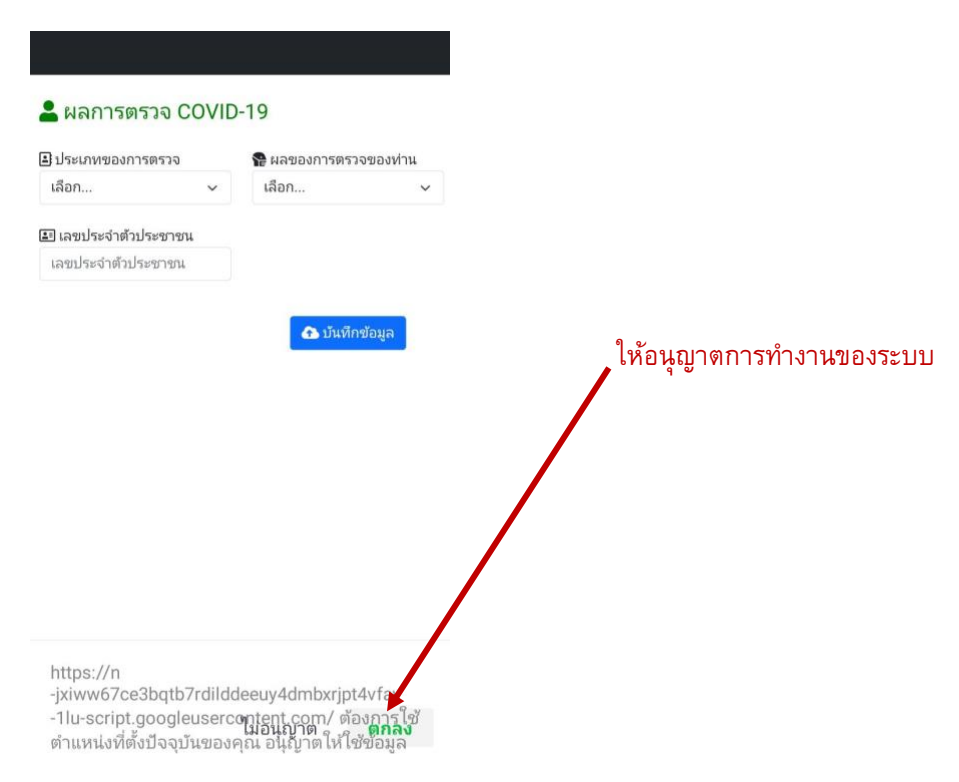

้จากนั้นให้ผู้ใช้งานทำการกรอกข้อมูลอาการให้ครบถ้วน ถูกต้อง และผลการตรวจตามความเป็นจริง และทำการบันทึกข้อมูล หากผู้ใช้ไม่ได้ทำการให้อนุญาตการทำงานก่อน ระบบจะไม่บันทึกข้อมูล

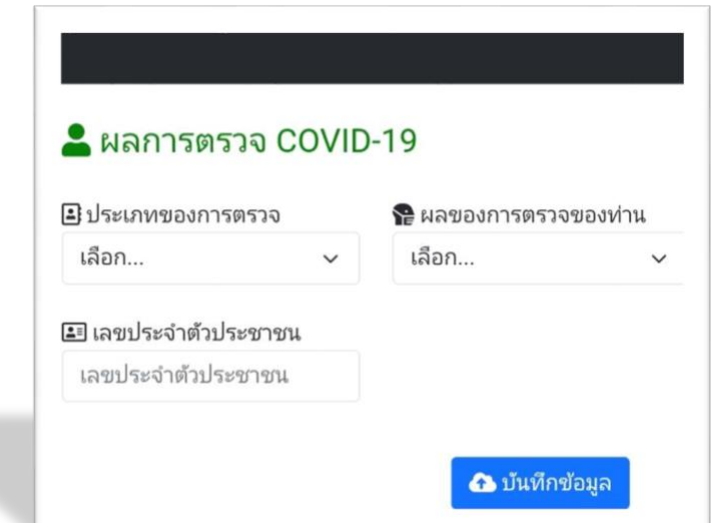

### **สถานการณ์ Covid-19**

ผู้ใช้สามารถทำการClickไปที่ "สถานการณ์ Covid-19" ในแถบด้านล่างของเมนู เพื่อทำการดูสถานการณ์ ณ ปัจจุบัน ว่ำมีผู้ติดเชื้อในบริเวณใดบ้ำงในจังหวัดอ่ำงทอง และเป็นผู้ติดเชื้อในระดับใดบ้ำง ท ำให้เรำนั้นทรำบว่ำ พื้นที่ดังกล่ำวนั้น มีควำมเสี่ยงมำกน้อยเพียงใด

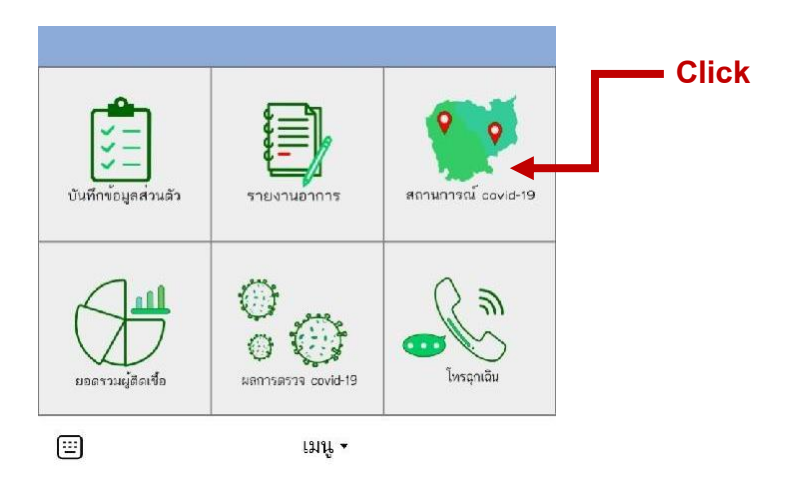

# **ยอดรวมผ้ตูิดเชื้อ**

ผู้ใช้สามารถทำการClickไปที่ "ยอดรวมผู้ติดเชื้อ" ในแถบด้านล่างของเมนู เพื่อทำการดูยอดรวมการติดเชื้อ ประจำวันและยอดผู้ติดเชื้อ จำนวนผู้ที่รักษาหายแล้ว จำนวนผู้ที่เสียชีวิตโดยรวม ณ ปัจจุบันได้ และยังมีกราฟเพื่อ แสดงกำรเปรียบเทียบข้อมูลที่เพิ่มขึ้นหรือลดลงได้โดยง่ำย เพื่อเป็นกำรติดตำมยอดของสถำนกำรณ์ได้ในกำร อัพเดตแต่ละวัน

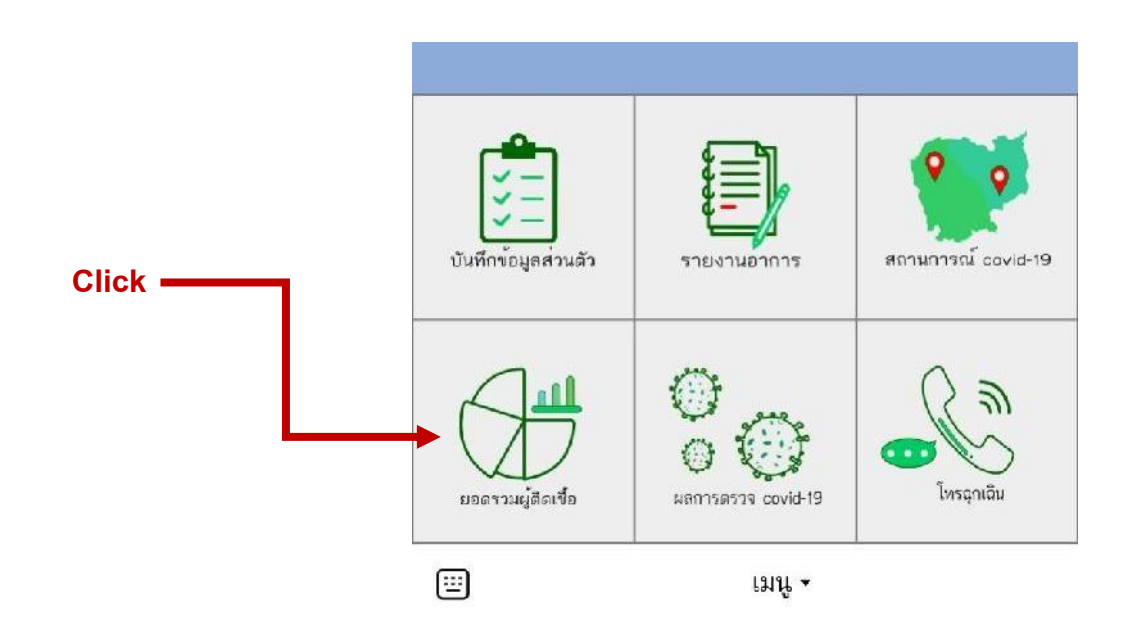

### **โทรฉุกเฉิน**

และเมนูสุดท้ายคือการโทรฉุกเฉิน ใช้สำหรับเรื่องที่เร่งด่วนและเหตุฉุกเฉินจริง ๆ โดยทางเราจะให้เบอร์ของ กระทรวงสำธำรณสุขจังหวัดอ่ำงไปโดยตรง เพื่อควำมปลอดภัยของผู้ใช้

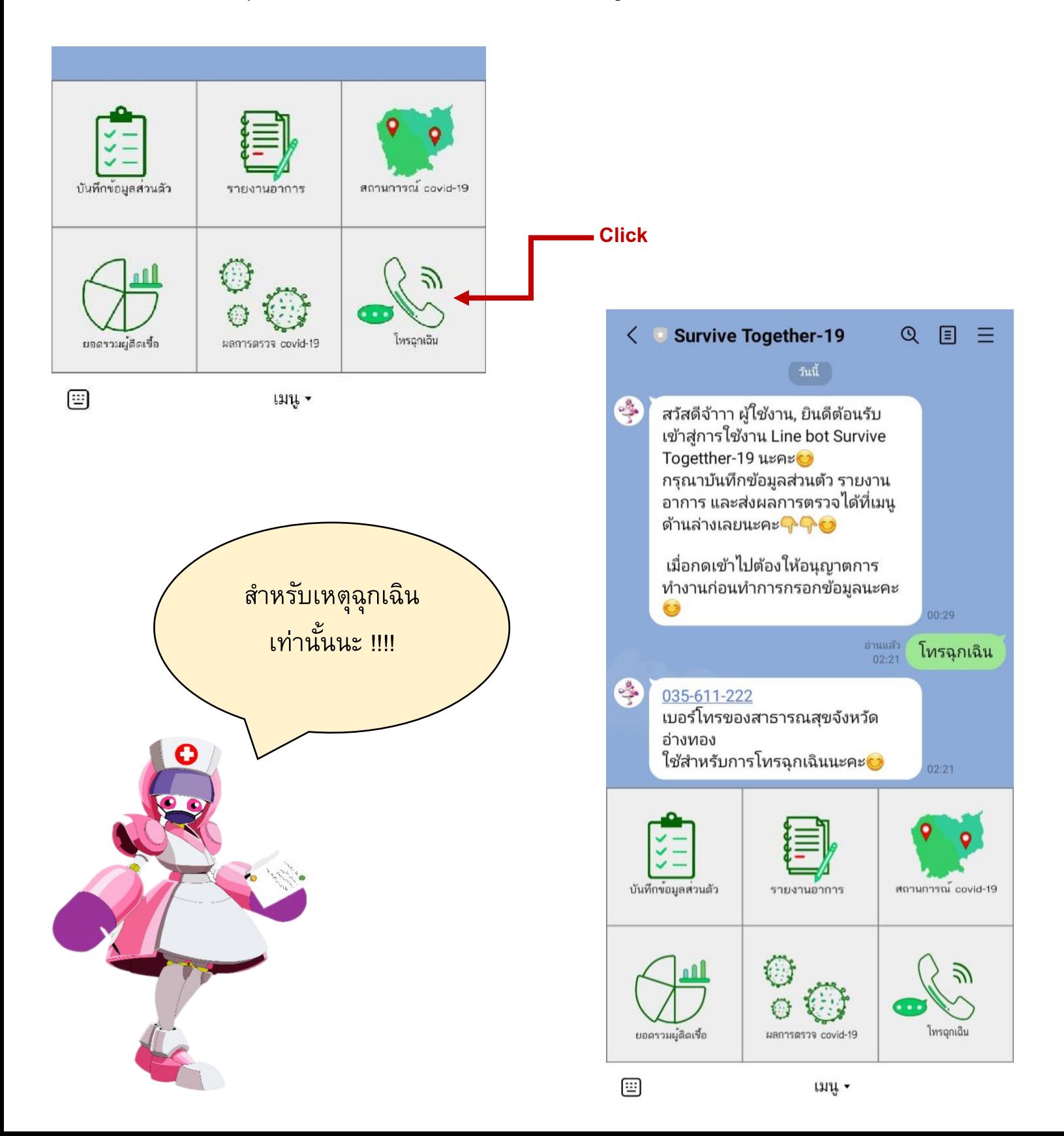

# **ในส่วนที่ 2 ส่วนของเจ้าหน้าที่**

ส่วนของเจ้ำหน้ำที่กระทรวงสำธำรณสุขเพื่อให้เจ้ำหน้ำที่ด ำเนินกำรช่วยเหลือผู้ติดเชื้อและกลุ่มเสี่ยงใน จังหวัดได้อย่ำงสะดวก

#### **การLogin**

ในส่วนของหน้า Login ของเจ้าหน้าที่ให้เจ้าหน้าที่กรอก UserName และใส่รหัสผ่าน เพื่อทำการเข้าสู่ ระบบของเจ้ำหน้ำที่

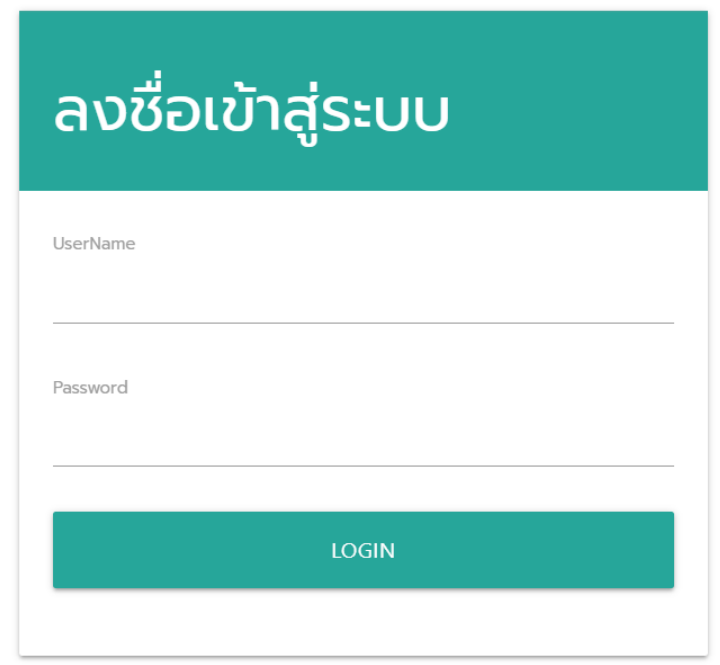

เมื่อเจ้าหน้าที่ได้ทำการ Login แล้วจะนำไปที่หน้าที่เจ้าหน้าที่ต้องทำการเข้าสู่เว็บไซต์เพื่อดูข้อมูลต่างๆ ของ ผู้ป่วย รายงานอาการ หรือผลตรวจโควิดของผู้ป่วยต่างๆ และเป็นหน้าที่เจ้าหน้าที่ไว้ทำการ Logout

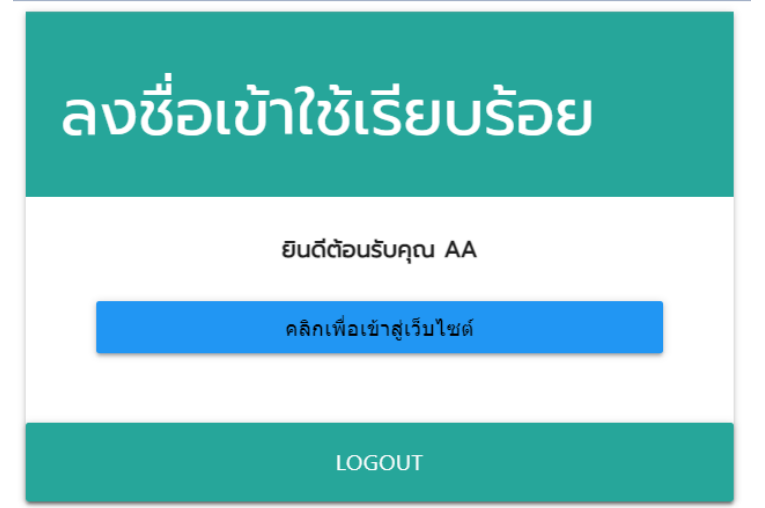

เมื่อเจ้าหน้าที่ได้ทำการ Login แล้วจะนำไปที่หน้าที่เจ้าหน้าที่ต้องการดูข้อมูลต่างๆของผู้ป่วย ทั้งยอดผู้ติดเชื้อ ทั้งหมด กำรรำยงำนอำกำร หรือผลกำรตรวจโควิดของผู้ป่วยว่ำเป็นอย่ำงไร

เจ้าหน้าที่จะมีแผนที่ในการดูภาพรวมของจังหวัดในแต่ละอำเภอ เจ้าหน้าที่สามารถคลิกที่อำเภอที่ต้องการทราบ เพื่อดูรายงานสถานการณ์โควิดได้ จากนั้นจะขึ้นภาพรวมของอำเภอที่ต้องการดูเป็นข้อมูลของผู้ติดเชื้อรายต่าง ๆ ทำงเรำจะอัพเดตให้เป็นปัจจุบัน

และอีกส่วนหนึ่ง จะเป็นภำพรวมอำกำรของคนในจังหวัด เรำจะแบ่งเป็นสีแทนผู้ป่วยต่ำงๆ เช่น สีเขียวเป็นผู้ที่มี อำกำรเสี่ยง สีเหลืองเป็นผู้ที่พึ่งตรวจวำเป็นโควิด และสีแดงเป็นผู้ป่วยที่มีอำกำรหนักและทำงเรำจะบอกข้อมูลของ แต่ละคนคร่ำวๆ เช่น ชื่อ-นำมสกุล ที่อยู่ เป็นต้น

#### **ER-Diagram**

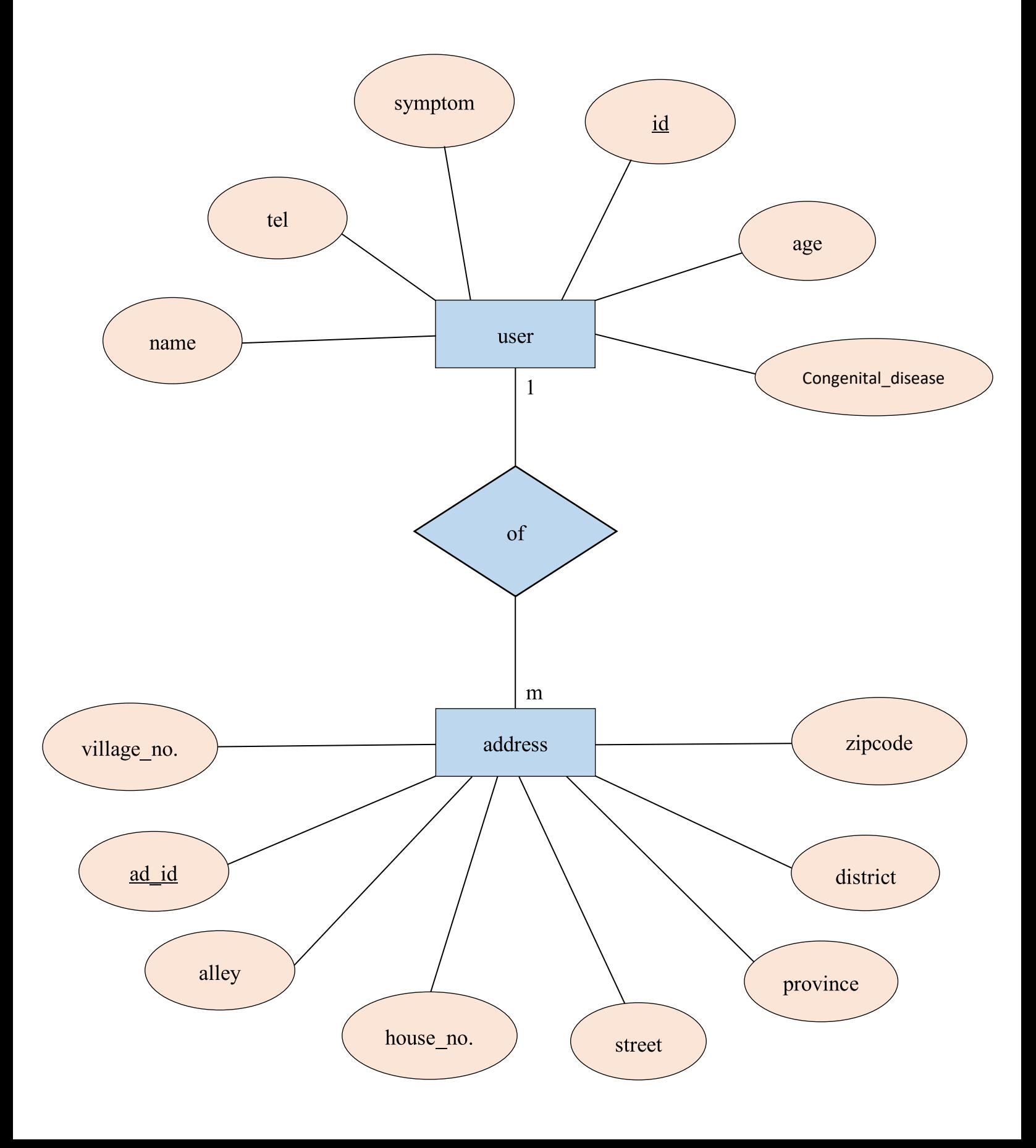

### **กลุ่มผู้ใช้โปรแกรม**

เหมาะสำหรับผู้ที่ได้รับเชื้อโควิด-19 หรือผู้ที่กักตัวอยู่ที่บ้าน เพื่อความสะดวกในการประสานงานกับ หน่วยงำน ผ่ำนทำงโปรแกรมที่เรำสร้ำงไว้

# **แนวทางในการพัฒนาและประยุกต์ใช้ร่วมกับงานอื่นๆในขั้นต่อไป**

่ ในการพัฒนาและปรับปรุงโปรแกรมในอนาคตนั้น จะมีการอัพเดตข้อมูลที่ดูได้ง่ายมากขึ้น การทำงานสะดวก รวดเร็ว น่ำใช้งำนและมีข้อมูลที่น่ำเชื่อถือมำขึ้น

# **บรรณานุกรม**

# **สถานที่ติดต่อ**

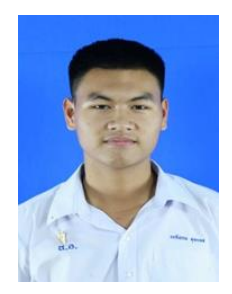

 นำยเขตโสภณ พุทธเดช ที่อยู่ปัจจุบัน 69 หมู่ 5 ต.บ้ำนพรำน อ.แสวงหำ จ.อ่ำงทอง 14150 เบอร์โทรศัพท์ 0844999838

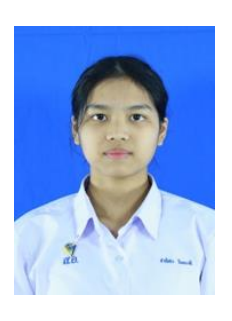

 นำงสำวชำลิสำ ฉิมพำลี ที่อยู่ปัจจุบัน 120/ก หมู่ 5 ต.บำงปลำกด อ.ป่ำโมก จ.อ่ำงทอง 14130 เบอร์โทรศัพท์ 0924877782

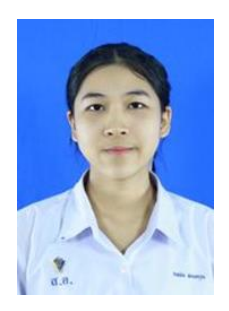

 นำงสำวอิสมัย ผ่องอรุณ ที่อยู่ปัจจุบัน 84/1 หมู่ 3 ต.ศำลำแดง อ.เมือง จ.อ่ำงทอง 14000 เบอร์โทรศัพท์ 0953613741

 ครูที่ปรึกษำ นำงสำวนุกูล สถำพร ที่อยู่ โรงเรียนสตรีอ่างทอง 66 หมู่ 3 ตำบลศาลาแดง อำเภอเมือง จังหวัดอ่างทอง เบอร์โทรศัพท์

โรงเรียนสตรีอ่างทอง 66 หมู่ 3 ตำบลศาลาแดงอำเภอเมือง จังหวัดอ่างทอง

**ภาคผนวก**

# **วิธีการติดตงั้**

1. ติดตั้งแอพพลิเคชั่น " Line " ลงในสมำร์ตโฟนหรือคอมพิวเตอร์

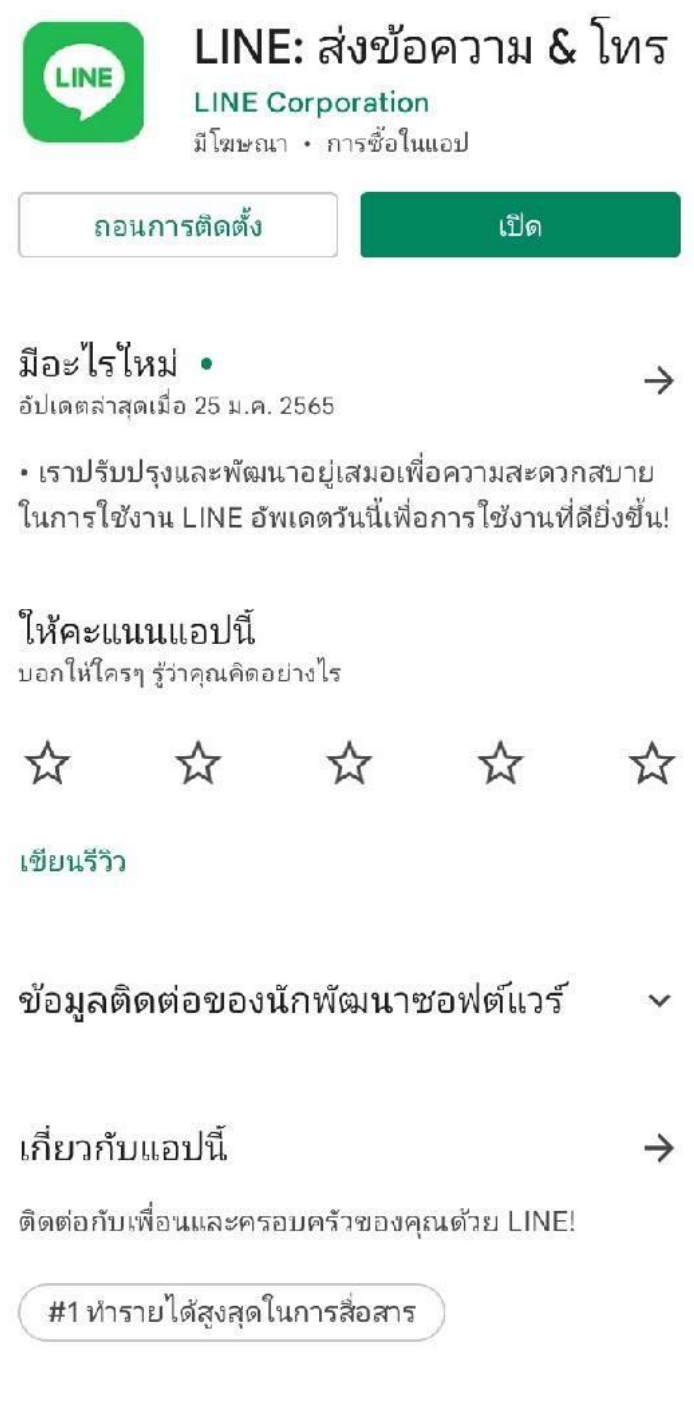

### **คู่มือการใช้งาน**

### **ส่วนของผู้ใช้**

1.ทำงเรำจะมีให้แสกนคิวอำร์โค้ดให้เข้ำไปในแชทไลน์บอท

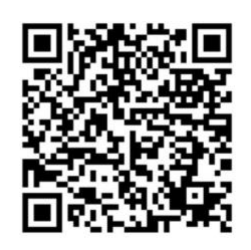

2.ในแชท Line-Bot จะมีตัว Bot ที่คอยสื่อสำร สอบถำมอำกำร และมีแถบเมนูด้ำนล่ำง เพื่อให้ผู้ใช้ได้ใช้ งำนได้อย่ำงสะดวก ทั้งกำรดูยอดผู้ติดเชื้อสะสมรำยวัน กำรแจ้งรำยงำนอำกำร ฯลฯ 3.เมื่อต้องกำรทรำบข้อมูลให้กดไปที่แถบเมนูที่ต้องกำรทรำบได้เลย และดูกำรอัพเดตขอมูลได้เลย 4.ดูรำยละเอียดของแต่ละเมนู ได้ที่ส่วนของรำยละเอียดโปรแกรมที่จะพัฒนำ ( หน้ำที่ 3-7 )

### **ส่วนของเจ้าหน้าที่**

1.ในส่วนของเจ้าหน้าที่ ทางเราจะมีเว็ปสำหรับเจ้าหน้าที่โดยเฉพาะ เพื่อให้ใช้งานได้อย่างสะดวก รวดเร็ว

่ 2.หน้า Log in สำหรับเข้าสู่ระบบของเจ้าหน้าที่โดยเฉพาะ จะให้ใส่ชื่อบัญชีและรหัสผ่าน และกดเข้าสู่ ระบบ

( ดูรำยละเอียดได้ที่หน้ำ 8 )

้ 3.จะมีขึ้นแผนที่ภาพรวมของจังหวัดอ่างทอง บอกจำนวนผู้ติดเชื้อในแต่ละอำเภอ ( ดูรายละเอียดได้ที่ หน้ำ 9 )

4.ส่วนของภำพรวมจังหวัด จะบอกอำกำรของคนในจังหวัด จะแบ่งแต่ละสีแทนอำกำรผู้ป่วย ( ดูรำยละเอียดได้ที่หน้ำ 10 )

### **ข้อตกลงในการใช้ซอฟต์แวร์**

 ซอฟต์แวร์นี้เป็นผลงำนที่พัฒนำขึ้นโดย นำยเขตโสภณ พุทธเดช , นำงสำวชำลิสำ ฉิมพำลี และ นำงสำวอิส มัย ผ่องอรุณ จำกโรงเรียนสตรีอ่ำงทอง ภำยใต้กำรดูแลของ นำงสำวนุกูล สถำพร ภำยใต้โครงกำร " Survive – 19 รอดไปด้วยกัน " ซึ่งสนับสนุนโดย ศูนย์เทคโนโลยีอิเล็กทรอนิกส์และคอมพิวเตอร์แห่งชำติ โดยมีวัตถุประสงค์เพื่อ ส่งเสริมให้นักเรียนและนักศึกษำได้เรียนรู้และฝึกทักษะในกำรพัฒนำซอฟต์แวร์ ลิขสิทธิ์ของซอฟต์แวร์นี้จึงเป็นของ ผู้พัฒนำ ซึ่งผู้พัฒนำได้อนุญำตให้ศูนย์เทคโนโลยีอิเล็กทรอนิกส์และคอมพิวเตอร์แห่งชำติ เผยแพร่ซอฟต์แวร์นี้ ตำม " ต้นฉบับ " โดยไม่มีกำรแก้ไขดัดแปลงใด ๆ ทั้งสิ้น ให้แก่บุคคลทั่วไปได้ใช้ เพื่อประโยชน์ส่วนบุคคลหรือ ประโยชน์ทำงกำรศึกษำที่ไม่มีวัตถุประสงค์ในเชิงพำณิชย์ โดยไม่คิดค่ำตอบแทนกำรใช้ซอฟต์แวร์ ดังนั้น ศูนย์ ้ เทคโนโลยีอิเล็กทรอนิกส์และคอมพิวเตอร์แห่งชาติ จึงไม่มีหน้าที่ในการดูแลบำรุงรักษา จักการอบรมการใช้งาน หรือพัฒนาประสิทธิภาพซอฟต์แวร์ รวมทั้งไม่รับรองความถูกต้อง หรือประสิทธิภาพการทำงานของซอฟต์แวร์ ตลอดจนไม่รับประกันควำมเสียหำยต่ำง ๆ อันเกิดจำกกำรใช้ซอฟต์แวร์ทั้งสิ้น